# **ARBEITSTECHNIKEN IN DER KARTENSAMMLUNG**

# **Arbeitsanleitung der ETH-Kartensammlung mit Darstellung der Projekte 1992-2006**

**Jürg Bühler**

**Zürich 2007**

# TEIL I: DIE KARTENSAMMLUNG UND IHRE BENUTZUNG

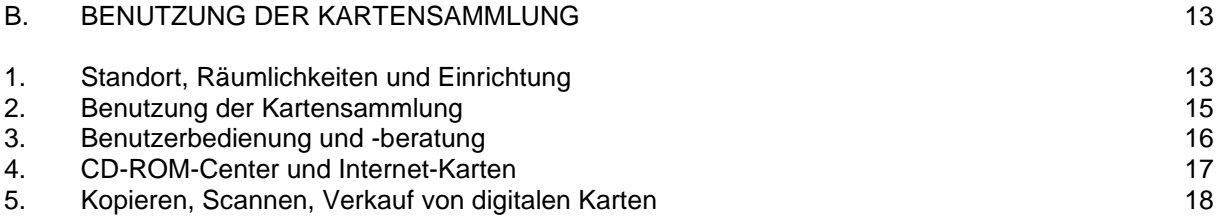

# **1. STANDORT, RÄUMLICHKEITEN UND EINRICHTUNG DER KARTENSAMMLUNG**

Die Kartensammlung befindet sich im Benutzungsbereich der ETH-Bibliothek (Raum H 26 im ETH-Hauptgebäude). Sie bildet zusammen mit dem ETH-Archiv, dem Bildarchiv und den Alten Drucken den Bibliotheksbereich "Spezialsammlungen". Für die Kunden der Kartensammlung steht der Spezialsammlungslesesaal mit Arbeitstischen, einer Freihandbibliothek, Katalogen und einer Infrastruktur für das Kopieren und Digitalisieren zur Verfügung.

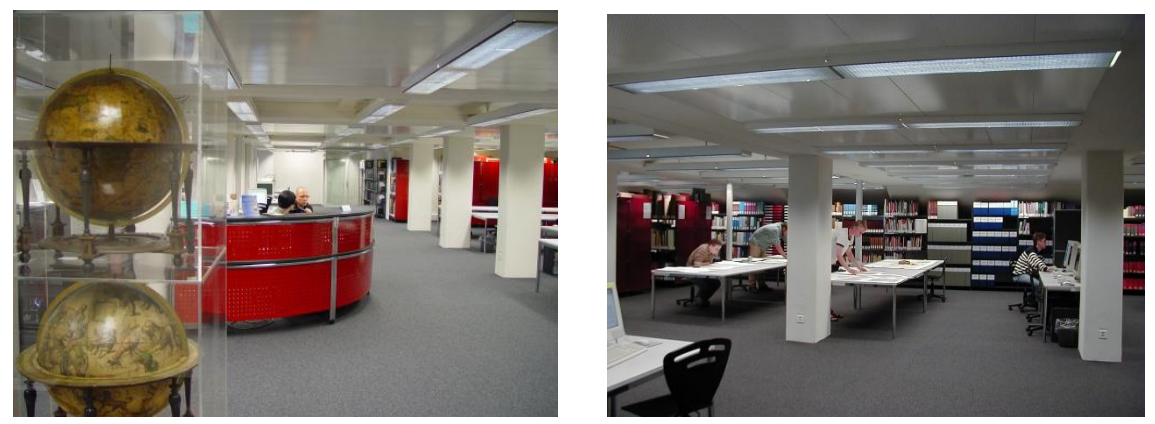

Abb.3: Empfangstheke und Benutzungsbereich Karten

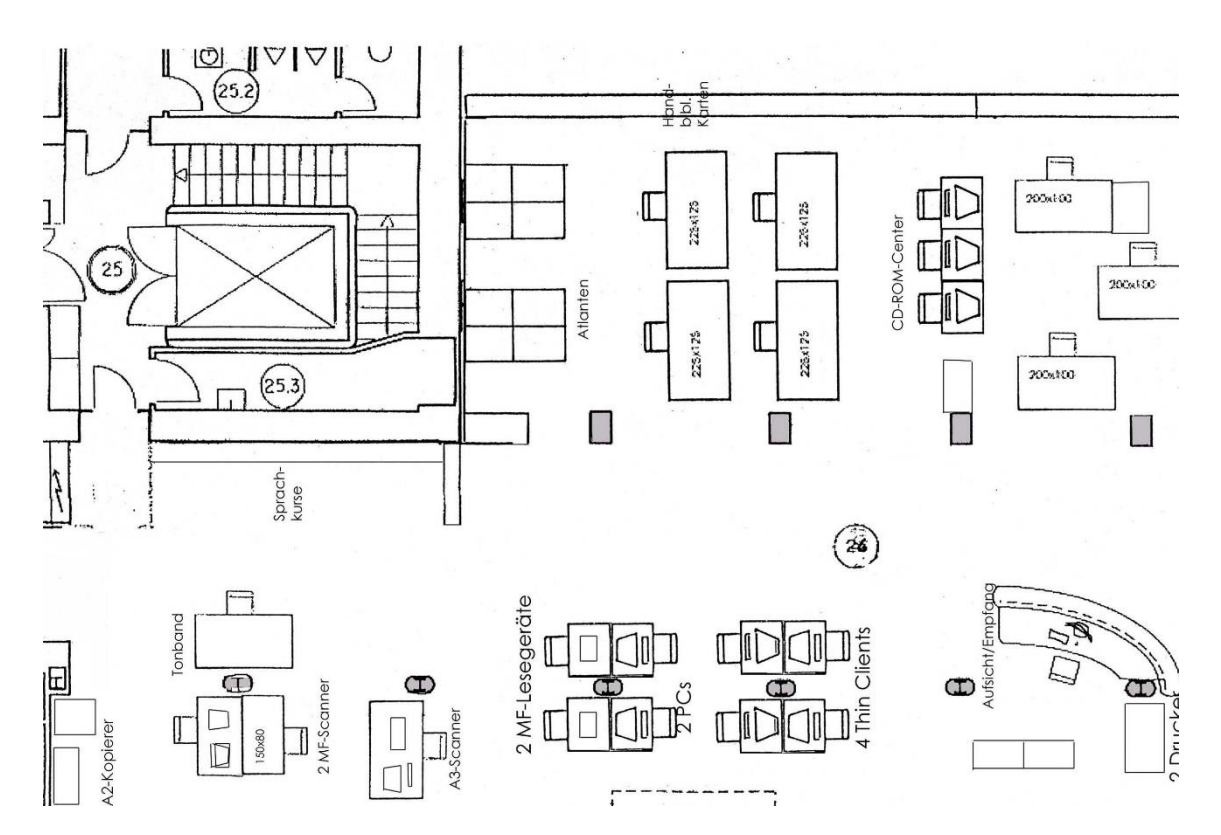

**Abb.4: Benutzerbereich Kartensammlung**

Der Kundenbereich der Kartensammlung (Abb.3 und 4) umfasst vier grosse Arbeitstische mit Anschlüssen für Notebooks, ein CD-Center mit drei PC-Geräten, eine thematisch gestaltete Freihandbibliothek, sowie auf der andern Seite des Raumes die Internet-Kataloge, der Bibliotheks-OPAC NEBIS, die elektronischen Toporama-Übersichtsnetze und der Geodaten-Service.

Die Freihandbibliothek präsentiert Atlanten, Bücher über Karten und Kartographie, Ortsregister, sowie einen Bestand

an viel verlangten Karten (topographische und touristische Karten, Stadtpläne und thematische Kartenwerke der Schweiz). Die Bestände sind nach verschiedenen Sachthemen aufgestellt und stehen den Kunden als Freihandbibliothek ohne Ausleihe zur Verfügung. Die Kartenbestände sind nicht ausleihbar.

Das CD-ROM-Center der Kartensammlung bietet den Kunden auf drei Arbeitstationen zahlreiche kartographische Produkte an.

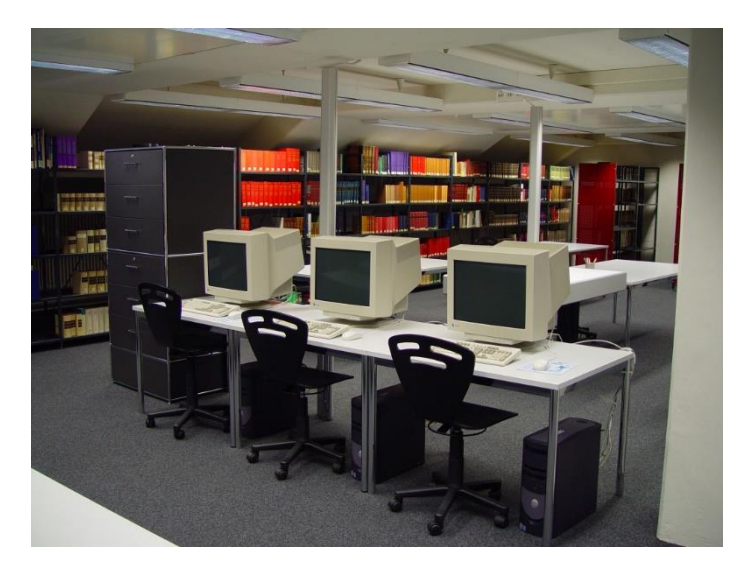

Abb.5: CD-ROM-Center

Auf der linken Seite des Lesesaals finden die Kunden die Infrastruktur: OPAC-Terminals, zwei PCs mit Grossbildschirmen für Spezialangebote, Mikrofichegeräte, einen A3-Scanner und einen A2-Schwarzweisskopierer (Abb.6). Den Kunden der Kartensammlung wird an Ort die Möglichkeit zum Kopieren, Drucken, Scannen, Brennen und Abspeichern auf Datenträger angeboten.

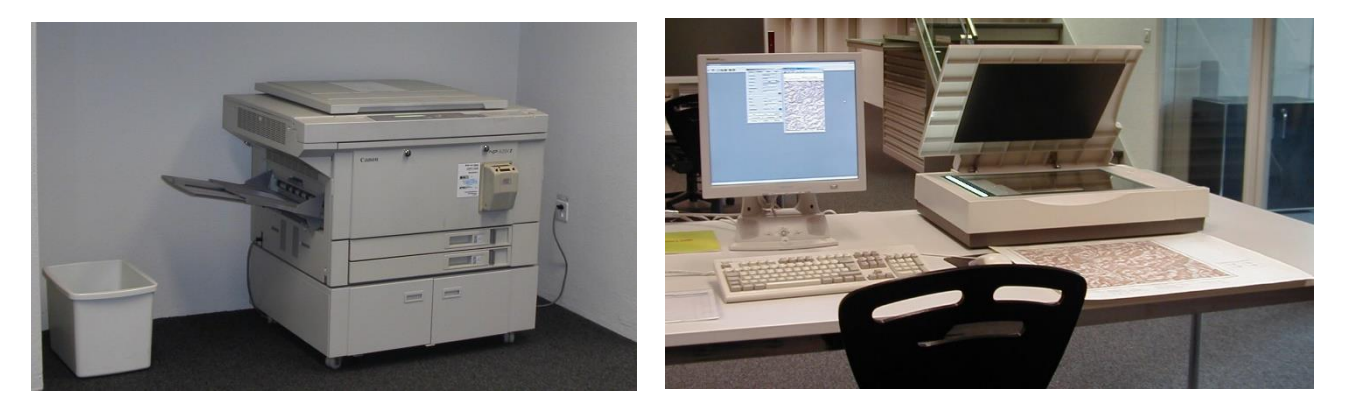

Abb.6: A2-Kopierer und A3-Scanner

# **2. BENUTZUNG DER KARTENSAMMLUNG**

Die Kartensammlung steht allen Kunden der ETH-Bibliothek offen. Die für eine Spezialsammlung langen Öffnungszeiten von 45 Stunden pro Woche (Montag-Freitag je 9–18 Uhr) erlauben eine intensive Nutzung der Sammlung durch verschiedenste Interessenten.

In der Kartensammlung gilt eine Präsenzbenutzung. Das Kartenmaterial wird wegen der Beschädigungsgefahr und der häufigen Unersetzbarkeit nicht ausgeliehen. Es wird im Lesesaal konsultiert und bearbeitet und kann nach Bedarf kopiert oder gescannt werden. Seit anfangs 2004 ist eine kundenfreundliche Neuerung in Kraft: Sämtliche Kartenblätter der Landeskartenwerke der Schweiz 1:25 000 bis 1:1 Mio. können nun ausgeliehen werden.

Die Internet-Recherche nach Karten, sowie das Scannen von Kartenmaterial sind kostenlos.

Der swisstopo-Geodatenservice ist nur für ETH-Angehörige offen. Dies wird mit einer Ausweiskontrolle und dem Ausfüllen eines Geodaten-Formulars abgesichert.

Die Benutzungsstatistik 2004 zeigt folgendes Bild (Abbildung 7):

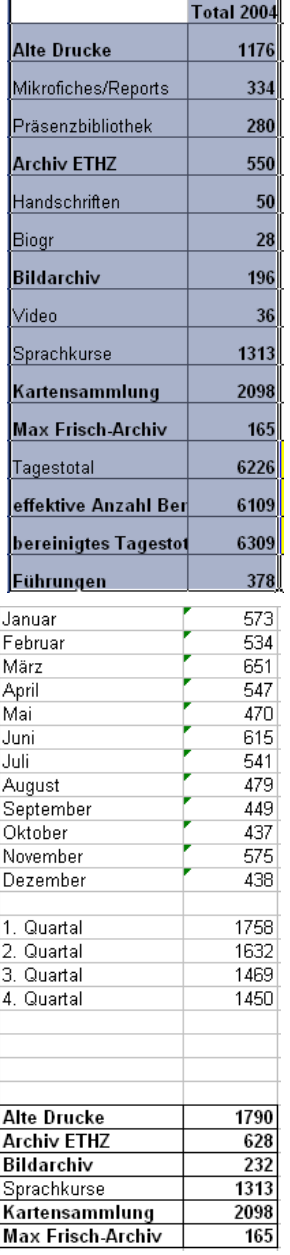

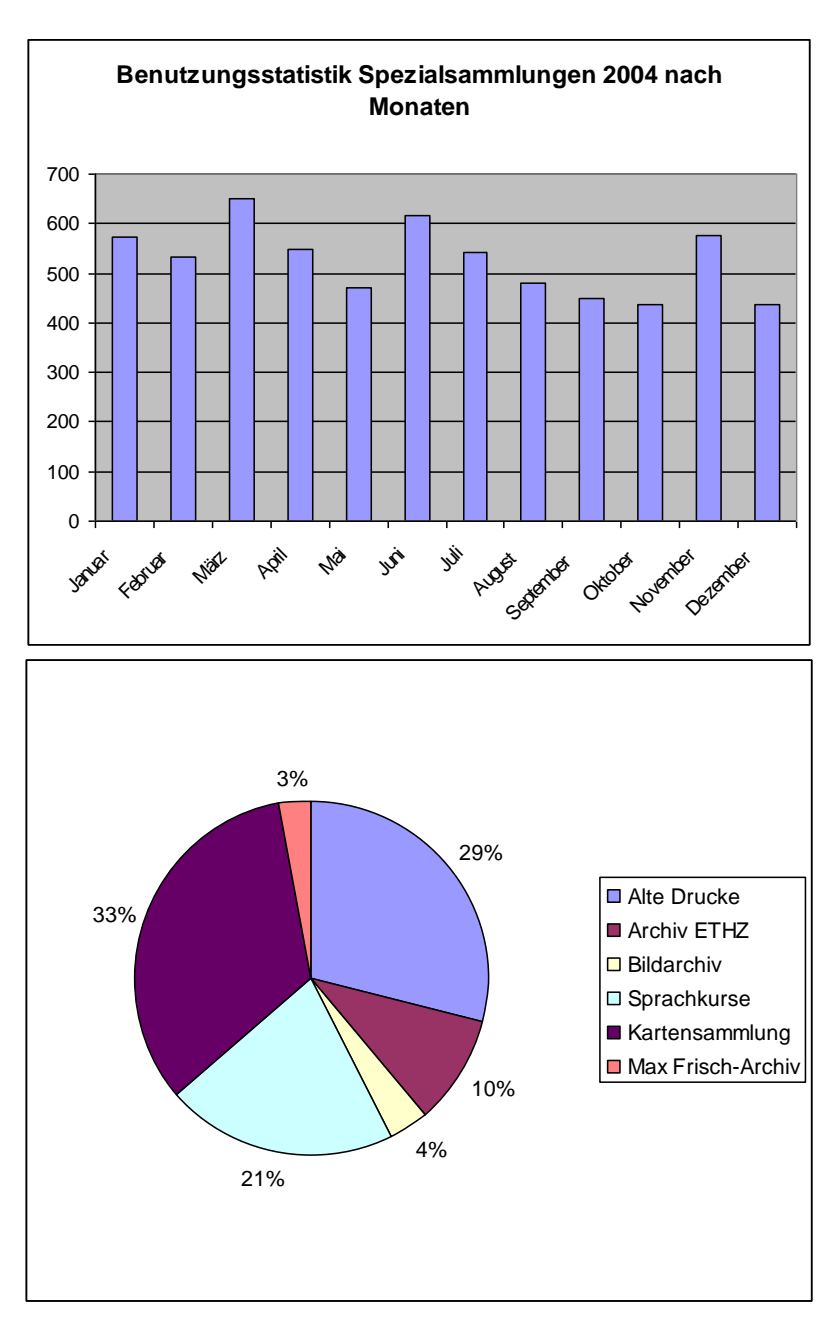

# **3. DIE BENUTZERBERATUNG UND -BEDIENUNG**

Da die Suche nach Kartenmaterial oft von komplexer Natur ist, können die Benutzerinnen und Benutzer bei schwierigen Fragestellungen selten auf die Beratung der Kartenbibliothekarinnen und –bibliothekare verzichten. Nur durch die genauen Kenntnisse des Bestandes und der Kataloge kann ein möglichst vollständiges Sortiment von verwendbarem Material hervorgesucht werden.

Die Benutzerbedienung und -beratung beginnt mit der Einführung in die Kataloge der Kartensammlung. Je nach Problemstellung ist zu entscheiden, welche Suchstrategie sich für die Recherche am besten eignet. Die Sachrecherche erlaubt die Suche nach einem bestimmten Thema und erlaubt ein Kombinieren verschiedener Suchbegriffe (z.B. Kombination von einem Regionalbegriff und einem Sachbegriff, wie "Schweiz/Geologische Karte"). Die Titelwortrecherche und die alphabetische Abfrage dient der Suche nach einem Titel oder nach Autorennamen.

Mit Hilfe der in den Katalogen gefundenen Signatur (Standortnummer) wird das gewünschte Material aus dem Magazin geholt. Bei einem Kartenwerk (erkennbar an der Signatur "K P") muss die Signatur mittels Uebersichtsnetz mit der gewünschten Blattnummer ergänzt werden.

Das Kartenmaterial ist an **3 Magazinstandorten** untergebracht:

- a) Magazin H 15.1: Planokarten (Schrank 1-36, Spezialschränke), Atlanten, Bücher, Globen
- b) Magazin H 61: Planokarten (Schrank 37 ff), Alte Ausgaben, Alte Karten, Reliefs, KA5-Bücher
- c) Kartenmagazin J 26: Faltkarten

Beim Hervorholen des gewünschten Materials sind verschiedene **Standorte** zu unterscheiden:

- Signaturen K 1 bis K 5 sind Planokarten in Kartenschränken. Die zweite und dritte Ziffer der Signatur gibt die Schranknummer an. Sie befinden sich in den Magazinen H 15.1 und H 61.
- Signaturen K 6 sind Faltkarten in Büchergestellen im Kartenmagazin J 26.
- Signaturen K 7 befinden sich in den Rollengestellen im Magazin H 61.
- Signaturen K 90 sind Globen in den Atlanten-Gestellen im Magazin H 15.1.
- Signaturen K 91 sind Reliefs im Kartenmagazin H61.
- Erläuterungen zu Planokarten werden in Gestellen im Kartenmagazin H 61 aufbewahrt.
- Die Kartenschränke für die alten Ausgaben der Landeskarten 1:25'000, die ausleihbaren Landeskarten, die Siegfriedkarten und die Weltkartenwerke werden im H 15.1. an speziellen Standorten aufbewahrt (quergestellte Schrankreihe).
- Ältere Ausgaben topographischer Werke befinden sich z.T. in Schubladenschränken im Magazin H61. Am ursprünglichen Ort steht ein Verweis.
- KA 0- und KA1-Bücher sind thematisch in der Freihandbibliothek im Lesesaal aufgestellt.
- KA 2-Bestände befinden sich in Atlantengestellen, KA3/7 in Büchergestellen im Magazin H 15.1.
- "KG"-Signaturen weisen auf Bestände der Geologie-Kartensammlung hin.
- Andere Bibliothekssignaturen verweisen auf Bestände, welche sich in den Magazinen der Bibliothek befinden und meist ausleihbar sind.

Zur Fachberatung gehört noch die Abendkontrolle:

- Kontrolle des KS-Statistikblattes:
	- Die Anzahl Benutzer wird mit der Thekenstatistik verglichen. Wenn nötig werden folgende Korrekturen angebracht: Ist die Zahl der KS-Benutzer im Thekenblatt kleiner als im KS-Statistikblatt, ist sie auf die KS-Zahl aufzustocken. Ist die Zahl im Thekenblatt bedeutend höher als im KS-Statistikblatt, ist die Differenz als "Benützer mit Selbstbedienung" einzutragen.
- Scanner und die A2-Kopierer abstellen.
- Fenster im H15.1 und H61 kontrollieren und allenfalls schliessen.
- Piepser in die Schublade des Materialschrankes im Lesesaal legen.
- 2 Drucker im J26 vor den Büros abstellen.
- 2 Türen im J26 abschliessen.

# **4. CD-ROM-CENTER UND INTERNET-KARTEN**

# **4.1. CD-ROM-Produkte**

Zur Nutzung der elektronischen Karten auf CD-ROM stehen den Benutzern im Lesesaal 3 PC-Stationen frei zur Verfügung. Ein Grossteil der CDs kann im daneben stehenden öffentlichen CD-Schrank in Freihandbenutzung selbständig gefunden werden.

Für Produkte, welche nur gegen Ausweis zur Benutzung herausgegen werden, ist im CD-Schrank statt des Produkts nur ein Stellvertreter zu finden. Sie befinden sich im internen CD-Schrank. Die Fachberatung der Kartensammlung gibt diese Produkte heraus.

Gewisse CDs sind ausleihbar und befinden sich ebenfalls im internen CD-Schrank. Sie sind nur über den NEBIS-Katalog zu finden.

Einordnung im öffentlichen CD-Schrank

- Schublade Schweiz: KA 400 (moderne Karten), KA 401 (Alte Karten)
- Schublade Europa
- Schublade Ausseuropa

Öffnen der CDs

- Öffnen über die Liste im Startmenü (Startmenü > Land/Kontinent > KA-Signatur)
- Öffnen über den CD-Player
- Autostart (selbständiges Öffnen durch Programm nach dem Hineinschieben der CD)

Als Standard gilt das Öffnen über das Startmenü. Davon abweichende Einstiege sind jeweils auf den CD-Hüllen vermerkt.

Abspeichern von fertiggestellten Karten

- Datei speichern unter→Desktop→Temporäre Benutzerdatei
- wenn nicht möglich über Print Screen (PrintKey wird geöffnet) →rectangular area→Rechteck ziehen→Image→Save→Desktop→temp. Benutzerdatei (kann auch über→Image→Copy to Clipbord→ in ein Word-Dokument abgespeichert werden)
- Laden auf Speicherstick oder ZIP-Diskette. Mit diesen Speichern kann am Scanner-PC weitergearbeitet werden (z.B. Brennen einer CD).

Drucken

- direkt aus dem Produkt
- wenn nicht möglich, da keine Druckfunktionen vorh. →Print Screen, Rechteck ziehen, Print
- Standarddrucker ist der Farbdrucker Color KS

# **4.2. Internet-Suche**

Elektronische Karten auf dem Internet können an den 2 Toporama-Stationen recherchiert und ausgedruckt werden.

Als Grundeinstieg steht das Internet-Portal der Kartensammlung "DIe Welt der Karten – The World of Maps" [\(http://www.maps.ethz.ch\)](http://www.maps.ethz.ch/) zur Verfügung.

#### **4.3. Benutzungsbedinungen**

- Der Service steht allen Kunden zur Verfügung.
- Die Benutzer können die Dokumente im CD-ROM-Schrank der Kartensammlung selbständig holen oder von der Fachpersonb verlangen.
- Das Kpopieren ganzer CDs ist untersagt.
- Das Kopieren ganzer Dateien (z.B. eines Blattes der Wildkarte) ist nur mit Absprache der Fachperson erlaubt und ist meist kostenpflichtig (in der Regel Fr. 5.-/Karte).

# **5. KOPIEREN, SCANNEN, KAUF VON DIGITALEN KARTEN**

# **5.1. Kopieren**

Mit Ausnahme weniger Werke dürfen die Karten für Arbeiten in der Hochschule und für den privaten Gebrauch kopiert werden. Bei einer Veröffentlichung muss das geltende Copyright eingeholt und die Autorenrechte berücksichtigt werden.

#### *Schwarzweisskopierer*

Die Kunden können die Schwarzweiss-Kopien am A2-Kopierer des Spezialsammlungslesesaals selber anfertigen. Es wird dazu eine Copycard der ETH benötigt. Diese kann am Automaten in der Bibliothek bezogen werden. Die Preise betragen:

A2-Kopie 5 Punkte Fr. -.50 A3-Kopie 2 Punkte Fr. -.20

#### *Farbkopierer*

Farbkopien können in der Reprozentrale im ETH-Hauptgebäude bezogen werden.

Die Benutzer melden sich an der Theke ab. Das Thekenpersonal zählt die mitgenommenen Karten und legt einen Zettel zum Personalausweis des Benutzers. Bei der Rückkehr wird die Anzahl der Karten nachgeprüft.

Die Reprozentrale befindet sich im Raum HG D 48.3 (im E-Stock beim Lift 30 Süd eine Treppe abwärts, im Gang bis ganz hinten gehen). Die Öffnungszeiten sind Miontag-Freitag 8-17 h, während den Semesterferien 8-15 h. Die Preise betragen:

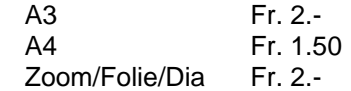

#### *Kopien ab Laser-Drucker*

Digitale Karten können auf den Laser-Druckern des Lesesaals farbig oder schwarzweiss ausgedruckt werden. Die Kopien sind an der Theke zu bezahlen. Die Preise betragen:A4 schwarzweiss schwarzweiss

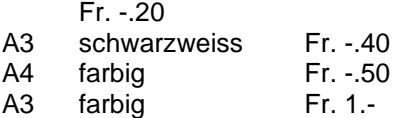

Ist bei gewissen Produkten ein Ausdruck über das Menue "Drucken" nicht möglich, kann in der Regel die Funktion "Print Screen", welche den PrintKey öffnet, angewandt werden.

# **5.2. Scannen von Papierdokumenten und Brennen von CDs**

Mit Ausnahme weniger Werke dürfen die Karten für Arbeiten in der Hochschule und für den privaten Gebrauch gescannt werden. Bei einer Veröffentlichung muss das geltende Copyright eingeholt und die Autorenrechte berücksichtigt werden.

Eine Voranmeldung für die Benutzung des Scanners ist erwünscht. Eine Betriebsanleitung liegt am Scanner-Arbeitsplatz.

Die Benutzer können ihre Scans auf dem A3-Scanner im Spezialsammlungslesesaal selbständig vornehmen. Die Scans können in der Temporärdatei des Scanner-PCs abgelgt und danach auf Speicherstick geladen oder auf CD-ROM gebrannt werden (leere CD mitbringen). Eine Übertragung über E-Mail ist nicht möglich.

Daten aus den Dokumenten im CD-Center oder der Internet-Station können mit den Speicherstick auf den Scanner-PC geladen und dort gebrannt werden.

Der Scanner steht auch für Scans andere Dokumente der ETH-Bibliothek zur Verfügung., nicht aber für das Scannen von fremdem Material.

#### **5.3. Verkauf von digitalen Karten**

Die Altkartenbestände werden zur Bestandessicherung sukzessive digitalisiert. Die Benutzer erlangen dadurch die Möglichkeit, alte Karten der Schweiz für schulische, wissenschaftliche und private Nutzung günstig zu erwerben. Die

Liste der erhältlichen Karten befindet sich im Anhang dieses Werkes.

Der Preis beträgt in der Regel Fr. 5.- pro Karte (Datei), Gesamtwerke können zu einem reduzierten Preis bezogen werden. Den Kunden wird eine Quittung ausgestellt, auf der auch die Bezugsbedingungen, v.a. das Verbot einer kommerziellen Nutzung, aufgeführt sind.

Bei Versand fallen noch Versandkosten (Inland Fr. 10.-, Ausland Fr. 18.-) und die Speicherung auf CD-ROM (Fr. 15.-) an. Dem Kunden wird eine Rechnung zugestellt. Diese wird wie folgt erstellt:

- 1. Vorgedrucktes Formular [\\Filisur\bibliothek\Spez\Intern\Kartensammlung\Bestellung+Finanzkontr](file://///Filisur/bibliothek/Spez/Intern/Kartensammlung/Bestellung+Finanzkontr)
- 2. Adresse schreiben
- 3. Rechnungsnummer eintragen (nach Einzahlungsscheinnummer, ohne letzte Ziffer)
- 4. Datum und Betrifft eintragen
- 5. Bestellposten (Anzahl, Text) in die Tabelle eintragen
- 6. MwSt-Dode bei jedem Bestellpunkt rechts eintragen:
	- 3 normal für Externe und für Services/Karten/digitale Daten
		- 0 ETH-Angehörige, Export ins Ausland

3 Ausdrucke der 3 Formulare machen (Reiter unten an der Exel-Tabelle) Original mit Einzahlungsschein mit Material versenden Kopie für Rechnungssteller an bü, Kopie für Debitoren an bü > mu

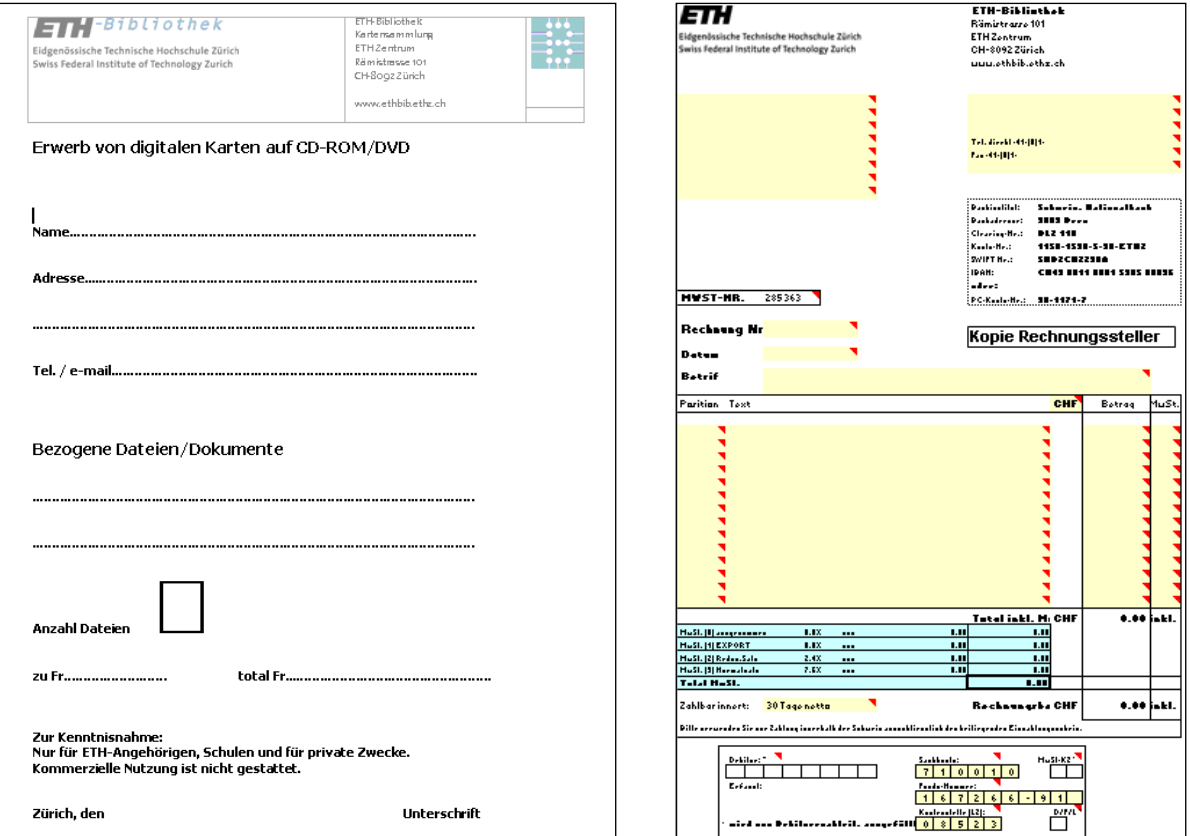

Abb.8: Quittung und Rechnung